## ةقاطلاب ديوزتلا ةدحو نم ةيامحلا تاهيبنت FireSIGHT ماظنل ةعباتلا Ï

## المحتويات

المقدمة <u>الخطوة 1: التحقق من حالة الصحة على واجهة الويب</u> الخطوة 2: تحقق من الحالة باستخدام CLI (واجهة سطر الأوامر) جهاز أمان FirePOWER FireSIGHT Management Center الخطوة 3: التحقيق في عطل بوحدة إمداد طاقة واحدة الخطوة 4: تحقق من الحالة الخارجية لوحدة إمداد الطاقة <u>الخطوة 5: تحقق من حالة أضواء LED في جهاز</u> ما الخطوة 6: تحقق من حالة كابل الطاقة ومنفذ التيار ووحدة إمداد الطاقة <u>الخطوة 7: التحقيق في ملف أستكشاف الأخطاء وإصلاحها</u> تنبيه صحي متقطع استكشاف الأخطاء وإصلاحها

## المقدمة

قد تتلقى تنبيها صحيا لعدم وجود طاقة على إحدى وحدات إمداد الطاقة في جهاز FirePOWER أو مركز إدارة FireSIGHT. يمكن أن يكون التنبيه الصحي مستمرا أو متقطعا. توفر هذه الوثيقة إرشادات حول التحقيق في إحدى المشكلات المتعلقة بوحدة إمداد الطاقة.

#### تنبيه صحي مستمر

إذا إستلمت تنبيهات صحة مستمرة، اتبع الخطوات للتحقق من المشكلة:

#### الخطوة 1: التحقق من حالة الصحة على واجهة الويب

تحقق من حالة سلامة الأجهزة لديك:

● في مركز إدارة FireSIGHT، انتقل إلى Monitor Health > Health.

• في صفحة **مراقبة الصحة**، ابحث عن تنبيه على وحدة إمداد الطاقة.

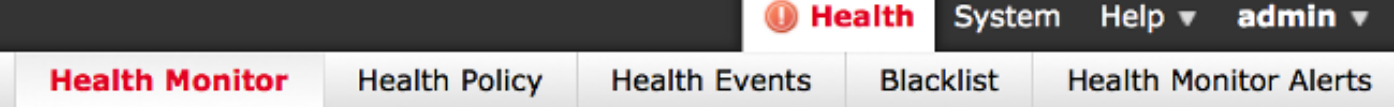

## الخطوة 2: تحقق من الحالة باستخدام CLI (واجهة سطر الأوامر)

#### جهاز أمان FirePOWER

للعثور على حالة وحدات إمداد الطاقة على أجهزة FirePOWER، قم بتشغيل الأمر التالي:

**show power-supply-status** < ---------------[ Power Supply Status ]-------------- Power Supply 1 : Present Power Supply 1 : Connected to power source Power Supply 2 : Present Power Supply 2 : Connected to power source يوضح الإخراج المذكور أعلاه أن كلا من وحدتي التزويد بالطاقة موصلتان بمصدر الطاقة.

#### نظام الترقيم

تظهر الأرقام التالية مخطط ترقيم وحدات إمداد الطاقة على أجهزة FirePOWER:

على أجهزة 7000 Series

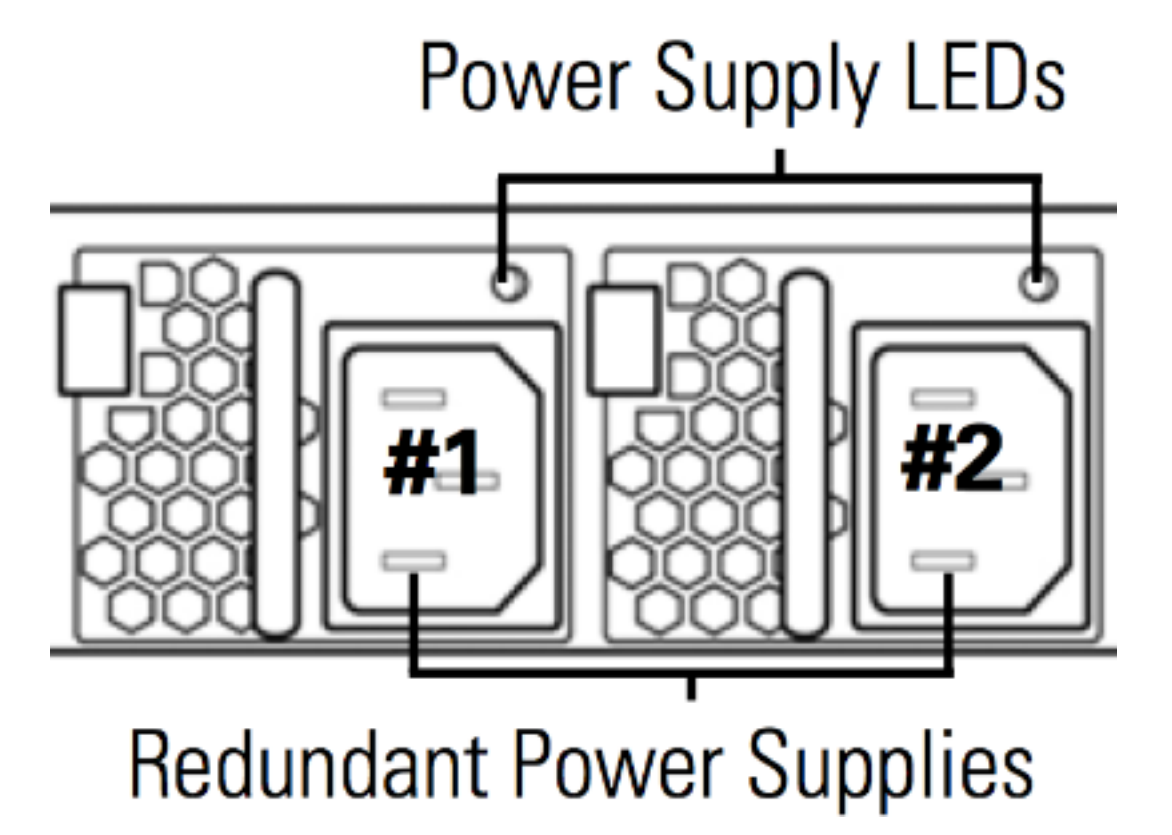

على أجهزة 8000 Series

## Power Supply LEDs

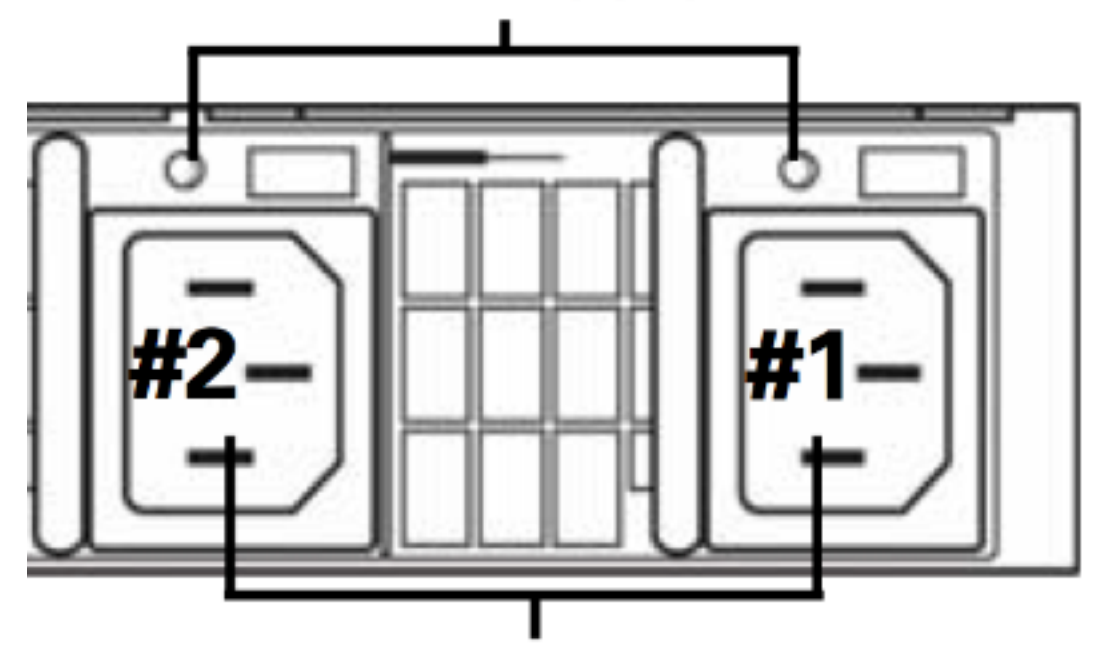

# **Redundant Power Supplies**

#### FireSIGHT Management Center

للعثور على حالة وحدات إمداد الطاقة على مركز إدارة FireSIGHT، قم بتشغيل الأمر التالي:

admin@FireSIGHT:~\$ **cat /var/sf/run/power.status**

PS1: 0x01: Presence detected PS2: 0x01: Presence detected يوضح الإخراج المذكور أعلاه أن كلا من وحدتي التزويد بالطاقة موجودتان على الجهاز.

### الخطوة 3: التحقيق في عطل بوحدة إمداد طاقة واحدة

إذا كان أحد الأجهزة قادرا على التشغيل باستخدام إحدى وحدات مصدر الطاقة، فقد يتم ملاحظة الرسائل التالية في مخرجات **قائمة قبعات البميتول**:

> admin@FireSIGHT:~\$ **sudo ipmitool sel list | grep -i power** :Password

1b | 03/12/2012 | 20:45:31 | Power Unit #0x01 | Power off/down | **Asserted** 1c | 03/12/2012 | 20:45:51 | Power Unit #0x01 | Power off/down | **Deasserted**

### الخطوة 4: تحقق من الحالة الخارجية لوحدة إمداد الطاقة

قم بتحليل الحالة المادية للهيكل وابحث عن الأعراض التالية:

- وقد تصبح الأضواء في وحدة إمداد الطاقة لون كهرماني أو أحمر.
- على الرغم من توصيل الكبل بشكل صحيح، إلا أن وحدة إمداد الطاقة تبدو ميتة.
	- لا يصدر صوت.
	- المروحة الموجودة على وحدة مصدر الطاقة لا تعمل

## الخطوة 5: تحقق من حالة أضواء LED في جهاز ما

- ما هو لون أضواء LED في اللوحة الأمامية ولوحة الجهاز الخلفية؟
- قم بالتقاط صور لكل من اللوحة (الأمامية والخلفية) للجهاز، وتقديم الصور إلى دعم Cisco الفني للتحليل.

#### الخطوة 6: تحقق من حالة كابل الطاقة ومنفذ التيار ووحدة إمداد الطاقة

- هل كابل الطاقة موصول بشكل صحيح في مقبس الطاقة؟
	- هل يتم تشغيل مأخذ الطاقة وتزويد الجهاز بالطاقة؟
		- Dهل تحاول تبديل كابلات الطاقة؟
- هل قمت بتشغيل الجهاز بشكل كامل: فصل كبل الطاقة، وانتظر دقيقة وقم بتوصيل الكبل بمصدر الطاقة؟

#### الخطوة 7: التحقيق في ملف أستكشاف الأخطاء وإصلاحها

إذا كانت وحدة واحدة على الأقل من وحدات إمداد الطاقة تعمل ويمكن تشغيل الجهاز، فقم بإنشاء ملف أستكشاف الأخطاء وإصلاحها وزودته بدعم Cisco التقني للتحليل.

## تنبيه صحي متقطع

قد توفر وحدة التزويد بالطاقة (PSU (تنبيهات "حرجة"، مع عرض "عدم وجود طاقة" وبعد فترة وجيزة من تمكنها من عرض تنبيهات "الاسترداد". يمكن أن يحدث هذا لأي من وحدات التزويد بالطاقة (PSU (وقد يستمر في التبديل مثل هذا.

> Severity: **critical** Module: Power Supply Description: Power Supply 1 is **No Power** Power Supply 2 is Online بعد بضع دقائق...

Severity: **recovery** Module: Power Supply Description: Power Supply 1 is **Online** Power Supply 2 is Online

وعندما يحدث ذلك، قد يظهر مؤشر LED الخاص بوحدة التزويد بالطاقة (PSU (مصباح LED بلون أخضر.

وقد توفر وحدة التزويد بالطاقة (PSU (أيضا تنبيهات "هامة" توضح "وحدة التزويد بالطاقة في الوحدة النمطية: وحدة التزويد بالطاقة رقم 1 في حالة فقد للإدخال". يمكن أن يحدث هذا لأي من وحدات التزويد بالطاقة (PSU (وقد يستمر في التبديل مثل هذا.

Power Supply 2 is Online

وعندما يحدث ذلك، قد يظهر مؤشر LED الخاص بوحدة التزويد بالطاقة (PSU (مصباح LED بلون أخضر كما لا يتم فقد الجهاز الذي يوفر الطاقة.

#### استكشاف الأخطاء وإصلاحها

تحقق من حالة مؤشر LED لوحدة التزويد بالطاقة (PSU(. إذا كان لون مؤشر LED أخضر، فإنه يشير إلى أن وحدة التزويد بالطاقة تعمل. يرجى استكمال الاختبارات التالية لمزيد من التحقيق في هذه المسألة:

#### الاختبار 1

.1 إيقاف تشغيل الجهاز بشكل سلس باستخدام واجهة مستخدم الويب أو CLI

- .2 افصل كل كبلات الطاقة الموجودة في الجهاز.
- .3 انتظر دقيقتين على الأقل. (هذه الخطوة مهمة)
- .4 قم بتوصيل الكابلات بالجهاز كما كان من قبل.
	- .5 قم بتشغيل جهاز أمان FirePOWER.

بعد تشغيل جهاز أمان FirePOWER، الرجاء معرفة ما إذا كان مركز الإدارة لا يزال يعرض أي تنبيه صحي. إذا كانت الإجابة نعم، فالرجاء الانتقال إلى الاختبار .2

#### الاختبار 2

- .1 اعمل على إيقاف تشغيل الجهاز بسلاسة تامة باستخدام واجهة مستخدم الويب أو واجهة سطر الأوامر (CLI(
- 2. ومن دون إزالة كابلات الطاقة، قم بإزالة وحدات إمداد الطاقة وتبادلها. من المهم ان تظل الكبلات موصلة بوحدة التزويد بالطاقة نفسها للاختبار.
	- .3 قم بتشغيل الجهاز والشاشة لمدة يوم واحد.
	- .4 الرجاء ملاحظة مصدر الطاقة الذي يقوم بالإبلاغ عن المشكلة.

#### الاختبار 3

- بعد إجراء الاختبار 2 ومراقبة الجهاز لمدة يوم واحد، قم بتشغيل الجهاز بسلاسة باستخدام واجهة مستخدم الويب .1 أو واجهة سطر الأوامر (CLI(.
	- .2 افصل كبلات الطاقة، وقم بتبادلها.
	- .3 قم بتشغيل الجهاز والشاشة لمدة يوم واحد.
	- .4 الرجاء ملاحظة مصدر الطاقة الذي يقوم بإبلاغ المشكلة هذه المرة.

بعد إكمال الاختبارات أعلاه، إذا كانت المشكلة لا تزال قائمة وكان لون مؤشر LED أخضر، فقد تعتبر هذه التنبيهات هي الإيجابيات الخاطئة المعروفة.

إذا كنت ترى تنبيهات "عدم وجود طاقة" حرجة دون مشاهدة تنبيه إسترداد "عبر الإنترنت"، فيرجى الاتصال بفريق دعم Cisco لمزيد من التحقيق. ةمجرتلا هذه لوح

ةي الآلال تاين تان تان تان ان الماساب دنت الأمانية عام الثانية التالية تم ملابات أولان أعيمته من معت $\cup$  معدد عامل من من ميدة تاريما $\cup$ والم ميدين في عيمرية أن على مي امك ققيقا الأفال المعان المعالم في الأقال في الأفاق التي توكير المالم الما Cisco يلخت .فرتحم مجرتم اهمدقي يتلا ةيفارتحالا ةمجرتلا عم لاحلا وه ىل| اًمئاد عوجرلاب يصوُتو تامجرتلl مذه ققد نع امتيلوئسم Systems ارامستناه انالانهاني إنهاني للسابلة طربة متوقيا.